## Creating an instrument response and atmosphere corrected profile of eta Carinae from spectra taken with the ALPY 600 spectrograph

Paul Luckas

April, 2017

## 1 Creating an instrument response and atmosphere correction profile

HD99556, a type-B3III star located in the same area of the sky as the target is chosen as a reference star. 6 x 10 second images have been combined with wavelength registration left unchecked due to an unexplained wavelength shift issue in ISIS. The spectrum is bias, dark and flat field corrected and has been wavelength calibrated using the mixed method (Alpy calibration module  $+$  Balmer lines) in *ISIS*. Figure 1 shows the result compared to the type-B3III Miles standard HD207330. The spectral profile differs significantly as it has not been corrected for instrument response or atmospheric attenuation.

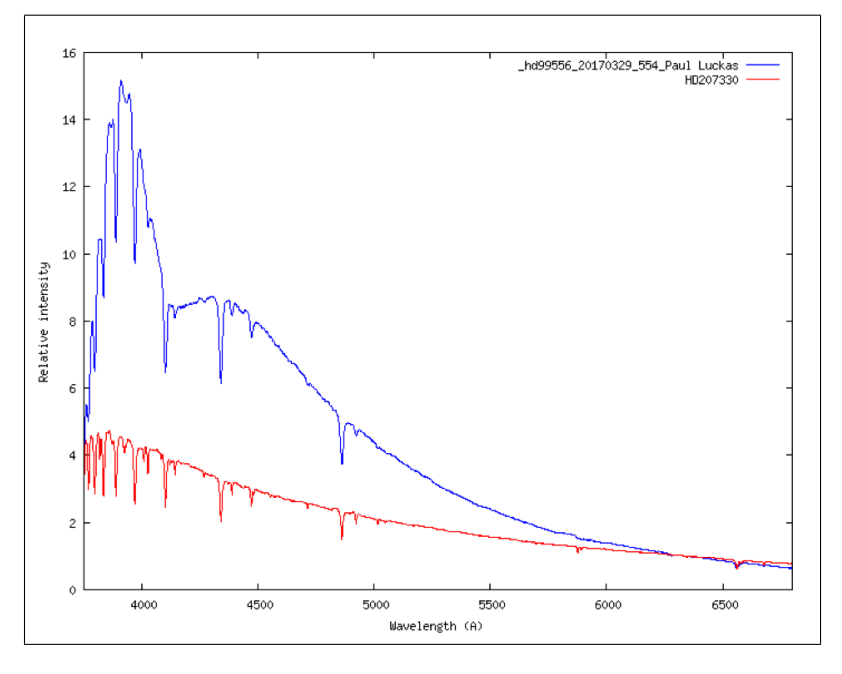

Figure 1: A calibrated, non-instrument and non-atmosphere corrected spectrum of HD99556 (blue) compared to the Miles standard HD207336 (Type B3III).

The Response assistant in ISIS is used to create a response curve using a master flat field, and Miles standard (see Figure 2).

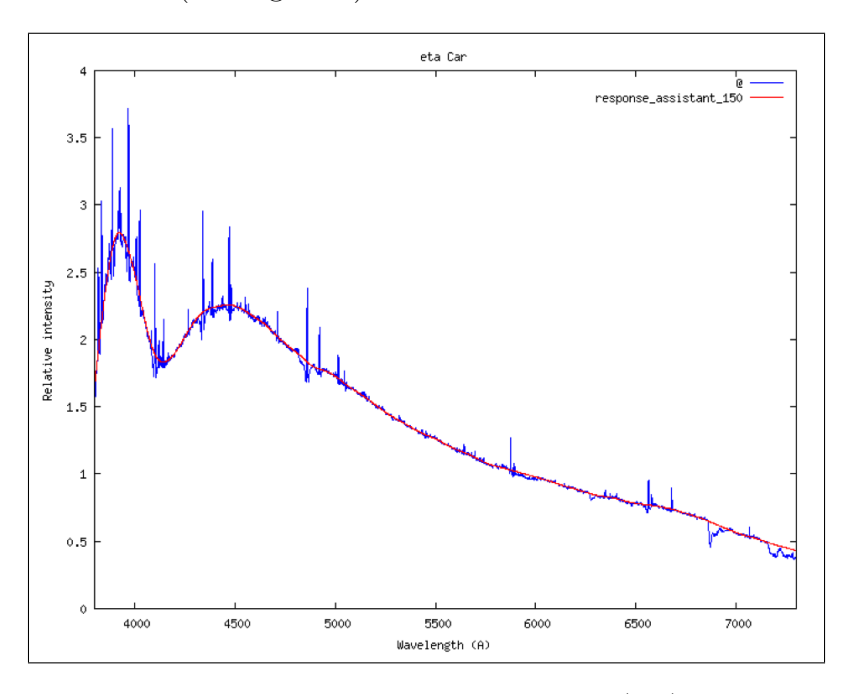

Figure 2: Response assistant generated curve (red) computed using a master flat field and Miles standard HD207330.

The derived response curve is applied to the reference star HD99556 during processing in ISIS and the result compared to the Miles standard HD207330. The temperature profile and absorption features are a perfect match (see Figure 3).

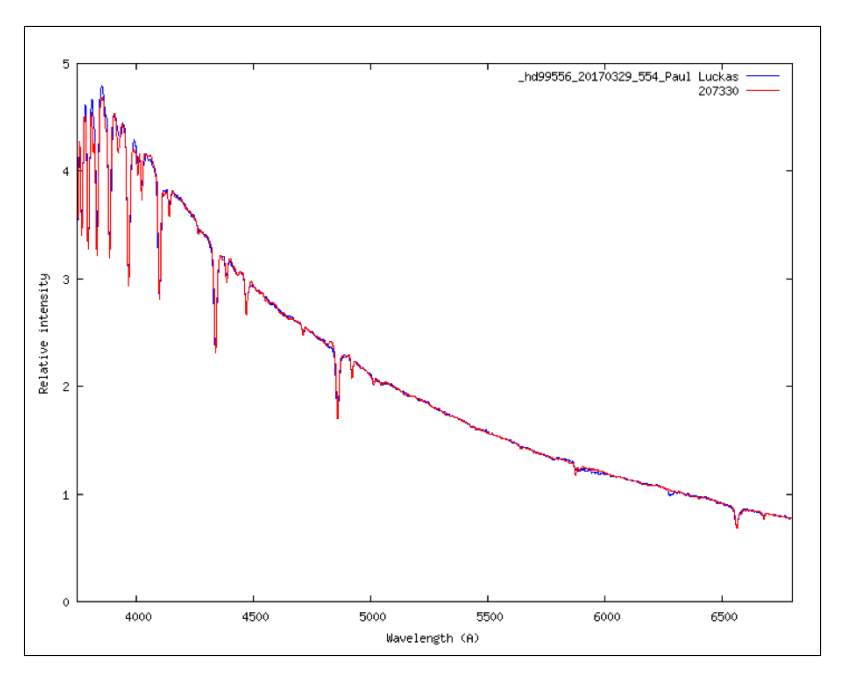

Figure 3: Response corrected HD99556 (blue) compared to Miles HD207337 (red).

It is also possible to create a response curve using the conventional manual method, i.e. dividing by a Miles standard of the same type, masking large features and using the continuum shaping tool in ISIS to 'smooth' the profile. Comparison shows that using the Response assistant can yield near identical results compared to the manual method.

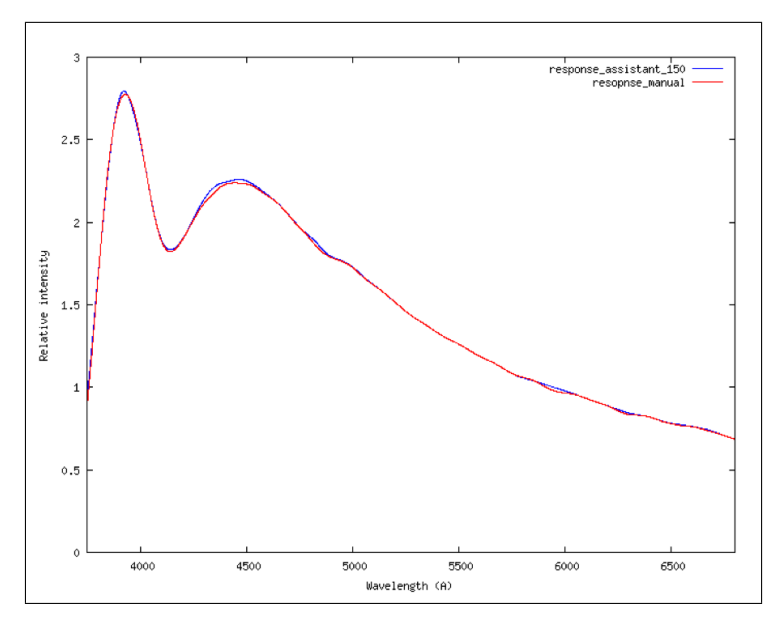

Figure 4: Response profile comparison using the Response assistant (blue) and the conventional 'manual' method (red).

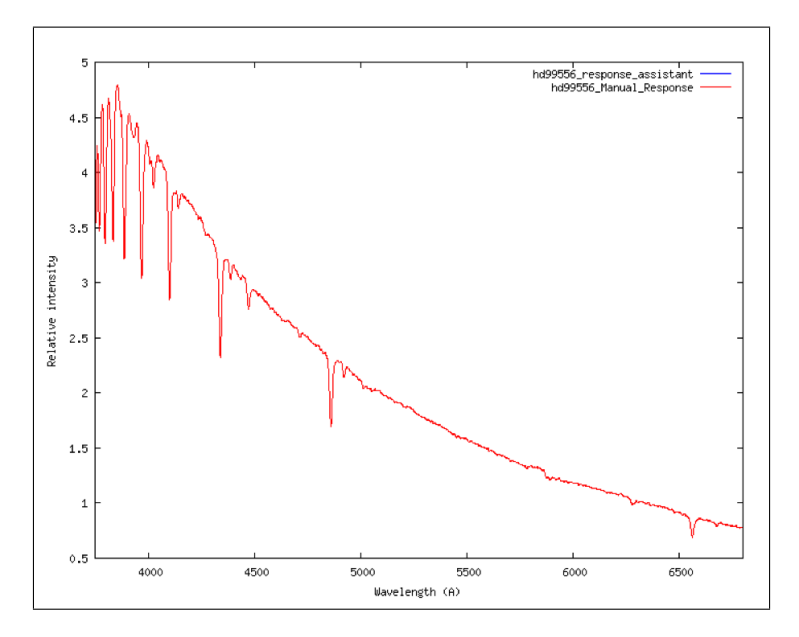

Figure 5: Response corrected spectrum of HD 99556 using the response assistant (blue) and the conventional 'manual' method (red). The profiles are identical.

## 2 Creating an instrument and atmosphere corrected spectra of eta Carinae

Figure 4 shows the uncorrected spectrum of eta Carina created from 10 x 6 second images, bias, dark and flat field corrected and wavelength calibrated.

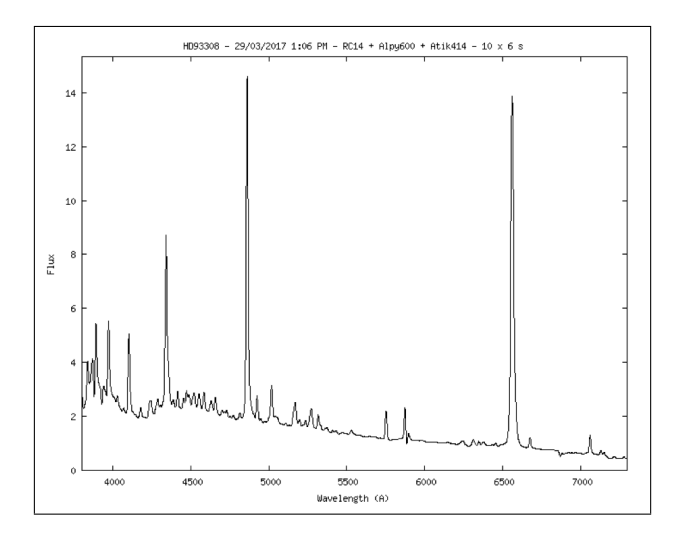

Figure 6: eta Carina wavelength calibrated spectrum. No atmospheric or instrument response correction has been applied.

Figure 7 shows the result of applying the response curve generated in the previous section to the spectrum of eta Carina during processing in ISIS. This effectively provides a relative flux calibrated spectrum.

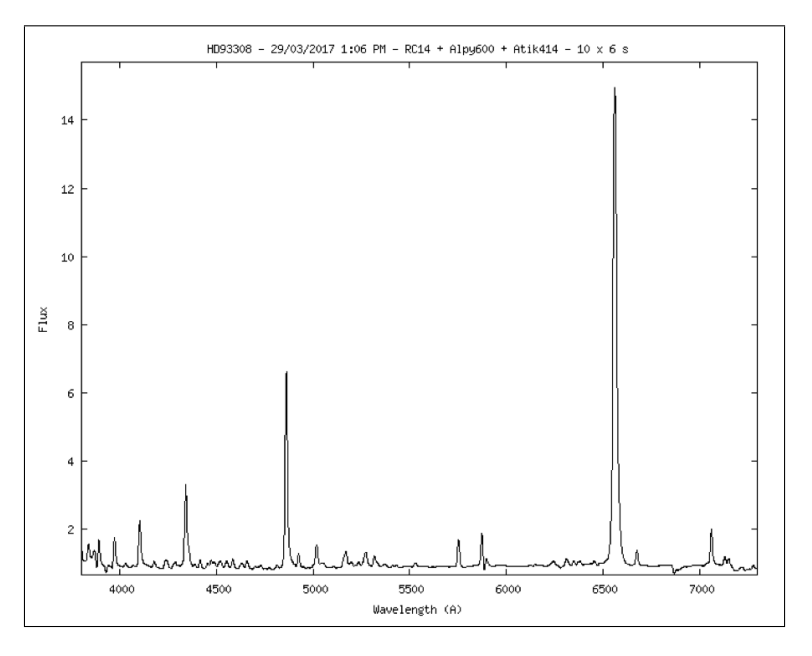

Figure 7: eta Carina with atmospheric and instrument response correction.